# **QUICK START GUIDE** Wireless Media Drive **SanDisk Connect™**

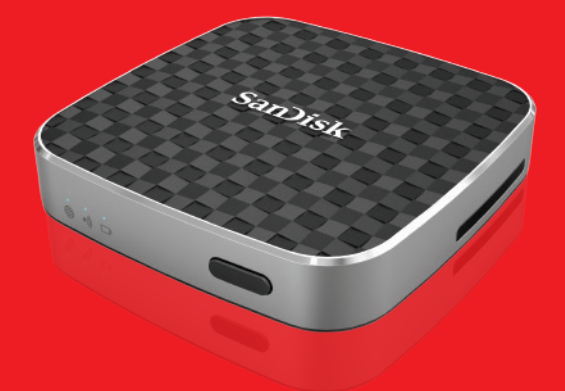

# **SanDisk®**

#### SANDISK CONNECT **WIRELESS MEDIA DRIVE**

**Power/Reset:** Press 2 seconds: Press 10 seconds: *(until all lights blink)* Hard restart to force Press 25 seconds: unresponsive drive Turn On-Off Restore default Admin and Wi-Fi® passwords to reboot **Micro-USB port**

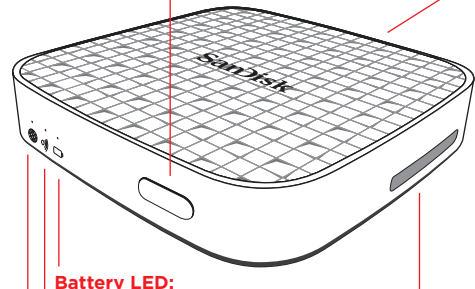

Green = Sufficient battery for usage Red = Battery below 10% Light blinks while charging

#### **Wi-Fi LED:** Drive is broadcasting its Wi-Fi signal

**Memory card slot** (SD™/SDHC™/SDXC™)

#### **Internet LED:**

Drive is connected to Internet Wi-Fi network

## **GET STARTED**

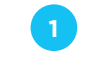

#### **Charge your Media Drive**

 A full charge can take up to 3 hours when connected to an AC adapter. *Note: You can also charge the Drive by connecting it to a computer. This method might take longer than 3 hours.*

# **2 Download the Media Drive app**

Download the free Media Drive app from your mobile device application store.

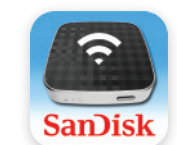

#### **Media Drive**

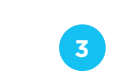

#### **Connect wirelessly to the Media Drive**

Turn the Media Drive ON and wait for the Wi-Fi LED to turn green

#### **FROM YOUR MOBILE DEVICE**

Go to Wi-Fi Settings on your mobile devices to connect to the Drive. (No Internet connection or router is required.)

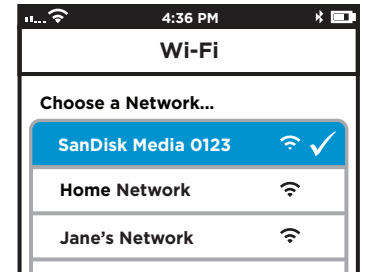

*Note: For privacy, you can set a Media Drive Wi-Fi password at ADMIN SETTINGS > Admin Login (Admin login password is "admin") > Change Wi-Fi Settings > Security.*

#### Launch the app and start using your Media Drive!

#### **FROM YOUR COMPUTER**

1. Go to the Wi-Fi Settings on your computer and connect to the Media Drive's Wi-Fi network (SanDisk Media XXXX)

2. Launch your preferred web browser and go to mediadrive.sandisk.com

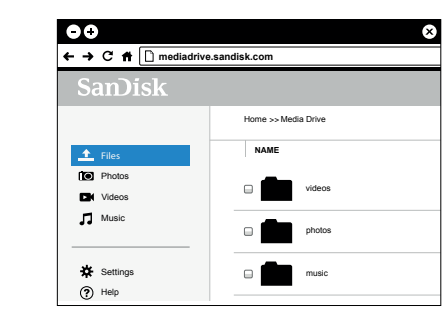

*Note: This feature is not supported on mobile browsers. If your computer is connected to multiple network connections (WiFi and LAN) then please use the IP (192.168.11.1) address to connect.*

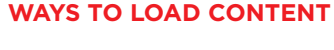

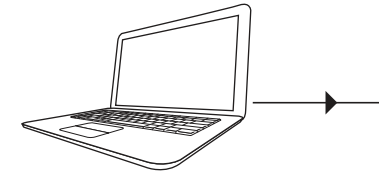

Connect the Drive to a computer to drag and drop content onto it

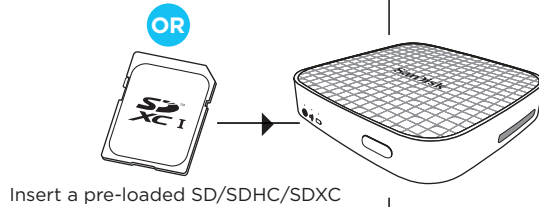

card into the Drive to access its content

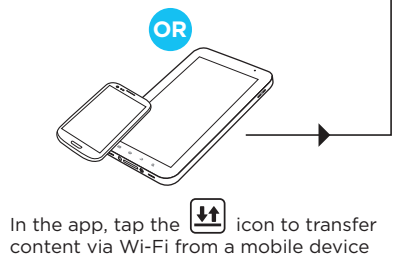

#### **CONNECT TO THE INTERNET**

The Media Drive lets you access your media content and remain connected to the Internet at the same time.

1. Go to **Settings** in the Media Drive app.

2. Tap on **Connect to Internet**

3. Tap **Wi-Fi Networks** and select the desired Internet network from the list.

4. The Media Drive restarts and reconnects to your mobile device. The Internet LED on the Drive now shines green. You're now connected to both the Media Drive and the Internet. From now on, when you connect to this network, it will automatically find the Drive.

*Note: Some wireless networks might block this functionality. Creating a Wi-Fi password allows you to limit access to your Drive when connecting directly to it. But the Wi-Fi password does not limit access when your Drive is connected to an Internet Wi-Fi network, where anyone who has installed the Wireless Media Drive app or knows the Wireless Drive URL can access your Drive.*

#### **LOGGING IN AS ADMIN**

The default Admin password is '**admin**'. Once you are logged in, you can change your Admin password (recommended).

### **HAVING TROUBLE? THIS MIGHT HELP**

- Download the latest Firmware from *www.sandisk.com/support*.
- Make sure you're wirelessly connected to the Media Drive.
- Check the Media Drive battery level and recharge it if necessary.
- Force the app to close:

**Media Drive app for Android™**: Go to **Settings > Applications > Manage applications**.

**Media Drive app for iOS**: Double-press the Home button on your device, press and hold down the app icon until the Close symbol appears, and close the app.

• For an unresponsive Drive, press the power button for 25 seconds to force a restart.

• If you've forgotten a password, press the power button for 10 seconds (until all the lights blink) to restore the default passwords ("admin" for Admin login and no password for Security).

## **NEED MORE HELP?**

Support: *www.sandisk.com/support*

Watch the Media Drive tutorial videos for more information. You can find them on the Media Drive or the Support website.

FAQs and Forums can also be found on the Support website.

#### **MEDIA DRIVE INFO**

Media Drive User Manual: Go to www.sandisk.com/support> Connected Memory > Downloads and click *Media Drive User Manual*.

Safety and Handling: See "Safety and Care" in the Media Drive User Manual.

Exposure to Radio Frequency Energy: See "RF Exposure" in the Media Drive User Manual.

Battery: The lithium-ion battery in the Drive should be replaced only by SanDisk or a SanDisk-authorized service provider and *must* be recycled or disposed of separately from household waste.

SanDisk One-Year Limited Warranty Summary: The SanDisk Media Drive is covered by this warranty for one (1) year, subject to the applicable warranty terms and conditions, as defined at www.sandisk.com/wug.

Regulatory: Regulatory information, certification, and compliance marks are available on the device. For additional regulatory information, see the *Media Drive User Manual*.

FCC Compliance Statement: This device complies with Part 15 of the FCC Rules. Operation is subject to the following two conditions: (1) This device may not cause harmful interference, and (2) This device must accept any interference received, including interference that may cause undesired operation.

**Note:** This equipment has been tested and found to comply with the limits of a Class B digital device, pursuant to Part 15 of the FCC Rules. These limits are designed to provide reasonable protection against harmful interference in a residential installation. This equipment generates uses and can radiate radio frequency energy and if not installed and used in accordance with the instructions, may cause harmful interference to radio communications. However, there is no

guarantee that interference will not occur in a particular installation. If this equipment does cause interference to radio or television reception, which can be determined by turning the equipment off and then on, the user is encouraged to try to connect the interference by one or more of the following measures:

- Reorient or relocate the receiving antenna.
- Increase the separation between the equipment and receiver.
- Connect the equipment to a different outlet so that the equipment and receiver are on different branch circuits.
- Consult the dealer or an experienced radio/TV technician for help. Important: Changes or modifications to this product not authorized by SanDisk could void the electromagnetic compatibility (EMC) and wireless compliance and negate your authority to operate the product. This product has demonstrated EMC compliance under conditions that include the use of compliant peripheral devices and shielded cables between system components. It is important that you use compliant peripheral devices and shielded cables between system components to reduce the possibility of causing interference to radios, televisions, and other electronic devices.

©2013 SanDisk Corporation. All rights reserved.

SanDisk is a trademark of SanDisk Corporation, registered in the United States and other countries. The SD, SDHC and SDXC marks are trademarks of SD-3C, LLC. Wi-Fi is a registered trademark of the Wi-Fi Alliance. Android is a trademark of Google Inc. All other trademarks are the property of their respective owners.